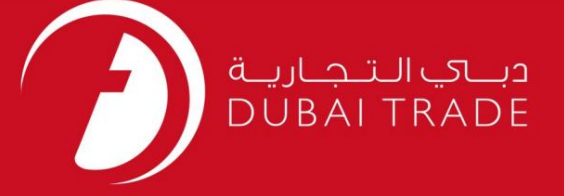

### DP World

# درخواست نامزدی حمل و نقل

## دفترچه راهنمای کاربر

اطلاعات حق چاپ

حق چاپ 2009 ©توسط تجارت دبی. تمامی حقوق محفوظ است این سند و تمامی پیوست های ذکر شده در آن متعلق به تجارت دبی می باشد. این سند فقط باید توسط اشخاص مجاز توسط تجارت دبی به منظور انجام تعهدات خود تحت یک قرارداد خاص با تجارت دبی مورد استفاده قرار گیرد.

کپی، چاپ، افشای غیرمجاز این سند به شخص ثالث و ارسال این سند به هر مقصد دیگر توسط هر رسانه ای، اقدامی غیرقانونی و موجب اقدامات قانونی مناسب میشود.

#### اعلانسند کنترل

این یک سند کنترل شده است. دسترسی غیرمجاز، کپی کردن، تکثیر و استفاده برای هدفی غیر از آنچه که در نظر گرفته شده است، ممنوع است. این سند در رسانه های الکترونیکی نگهداری می شود. هر کپی سختی از آن کنترل نشده است و ممکن است آخرین نسخه نباشد. از آخرین نسخه موجود با DUBAI TRADEمطمئن

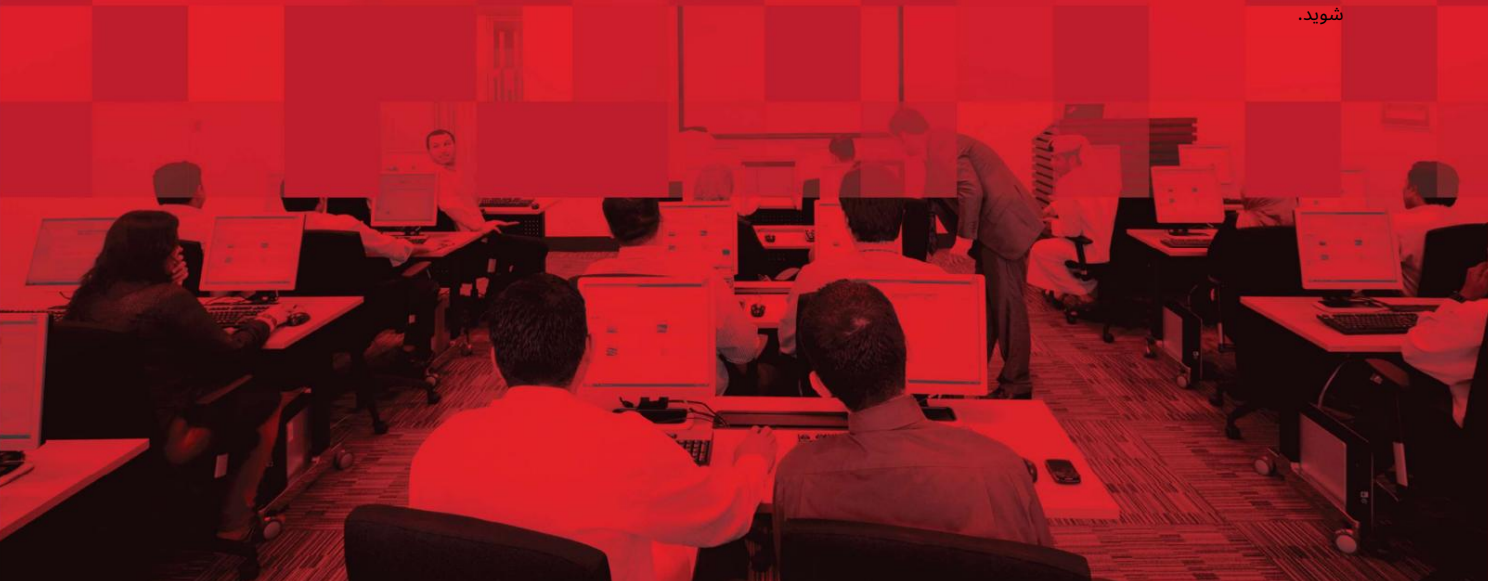

### جزئیات سند

#### اطلاعات سند

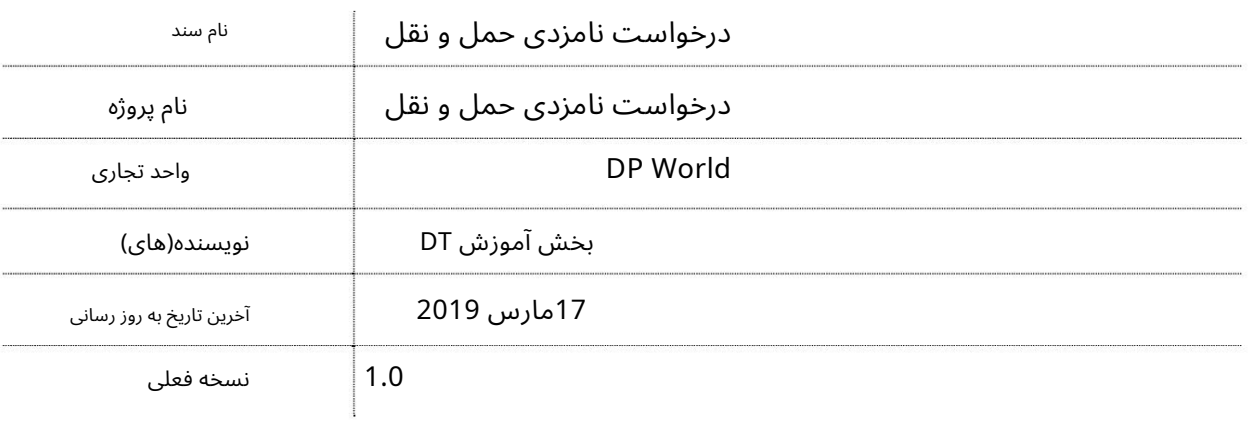

### تاریخچه ویرایشهای

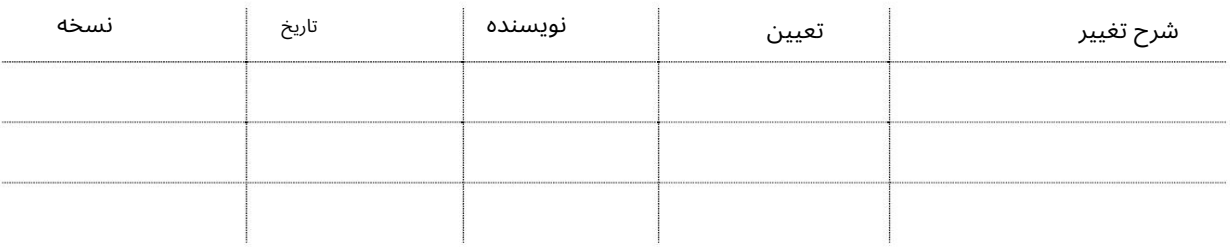

#### تاریخچه تایید

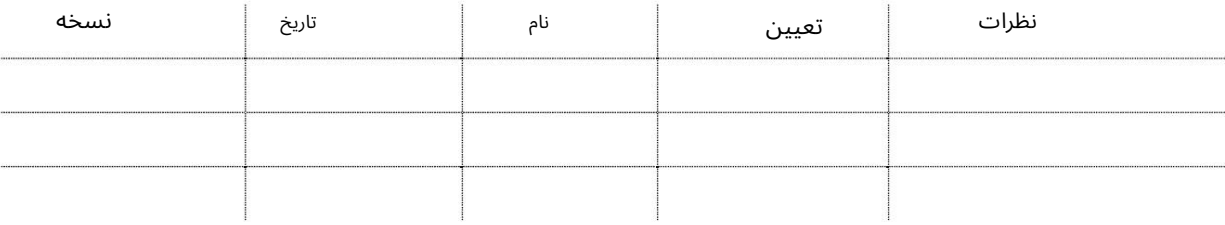

توزیع

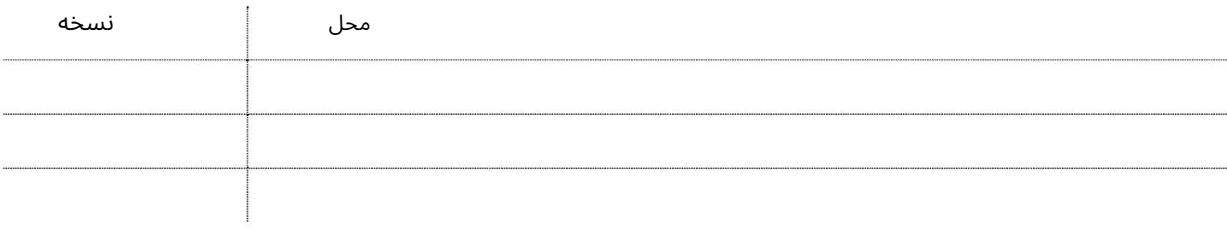

ظروف این سرویس کاربران را قادر می سازد تا یک شرکت حمل و نقل (Hauliers)را برای ایجاد Token-eبرای

جهت یابی:

.1ورود به دبی تجارت

2.به Requestبروید

برویدHaulier Nomination Request برویدS.

صفحه زیر نمایش داده خواهد شد

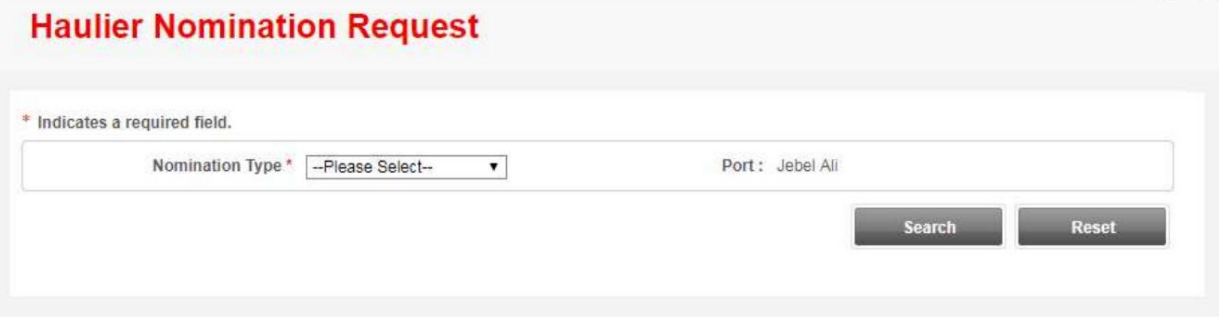

رو ش:

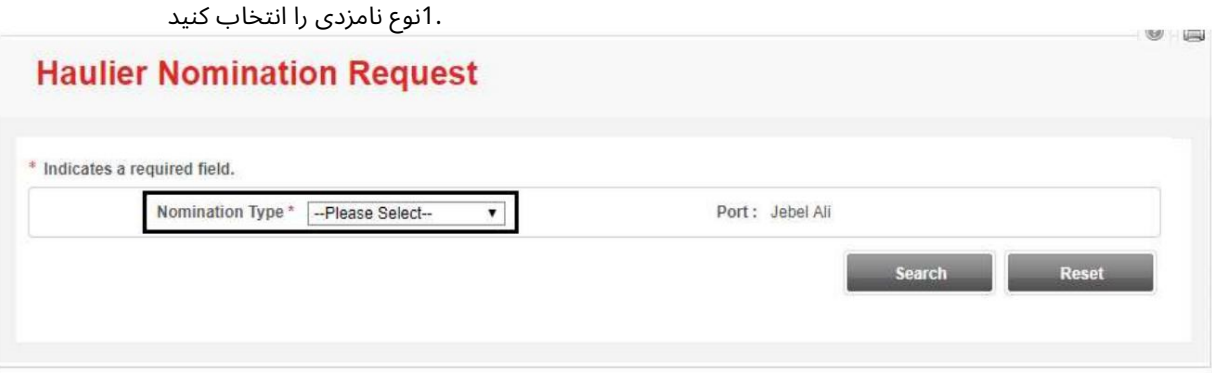

گزینه های زیر نمایش داده خواهد شد

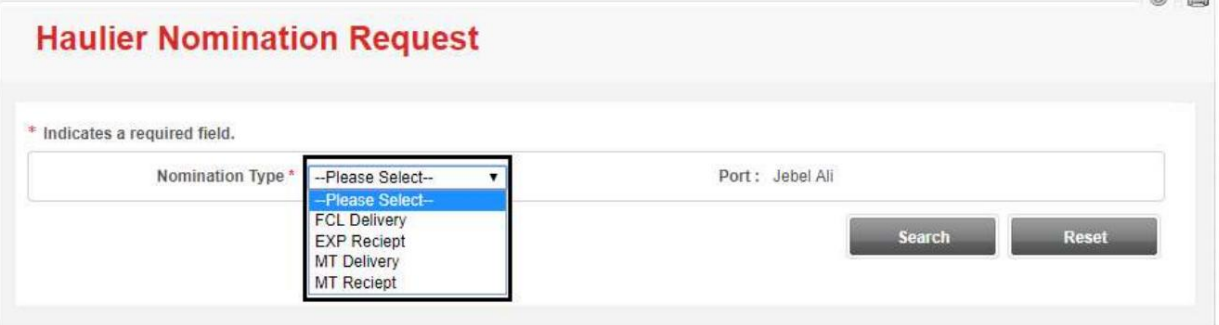

-تحویل :FCLبرای جستجوی کانتینرهای واردات FCLکه باید از بندر خارج شوند، با استفاده از شماره ورودی یا شماره DOجستجو کنید.

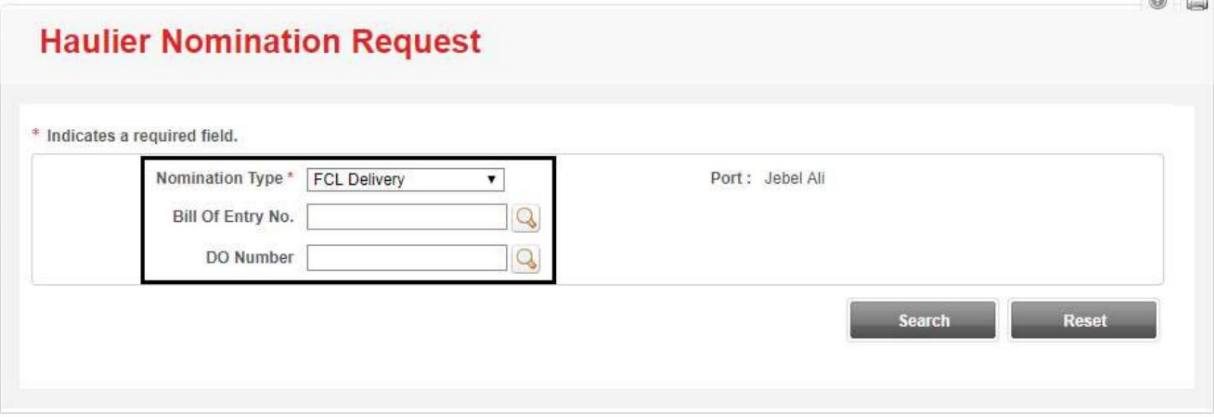

-رسید :EXPبرای جستجوی کانتینرهای صادراتی که باید در بندر سپرده شوند، با استفاده از Agentجستجو کنید شماره مرجع رزرو یا با وارد کردن شماره مرجع جهانی DP

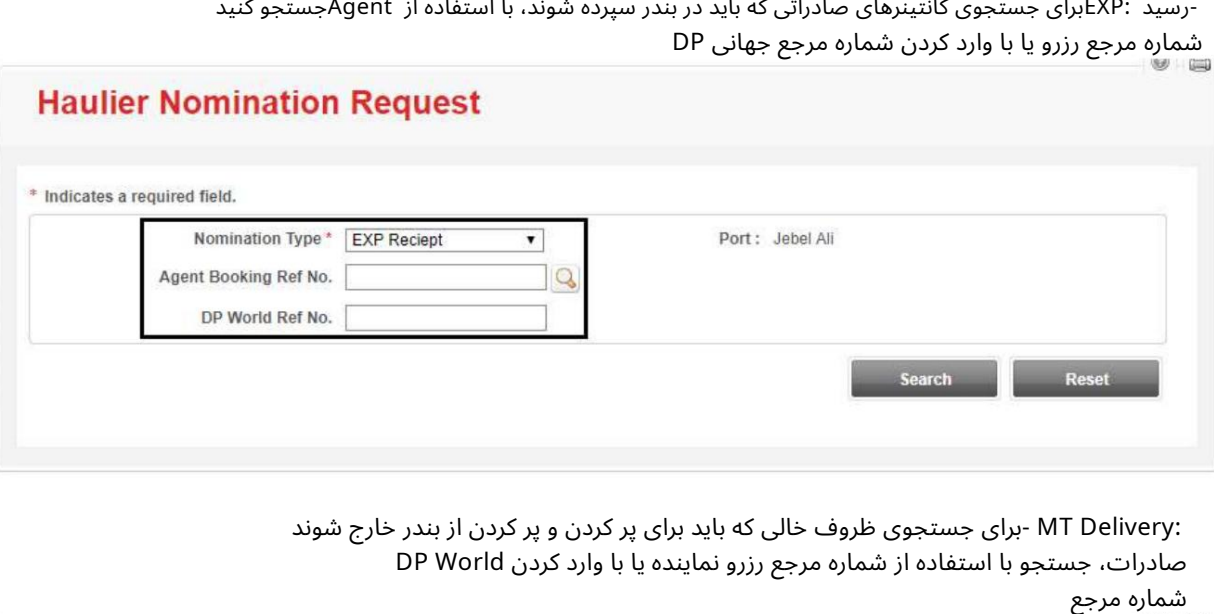

صادرات، جستجو با استفاده از شماره مرجع رزرو نماینده یا با وارد کردن DP World<br>شماره مرجع :MT Delivery -برای جستجوی ظروف خالی که باید برای پر کردن و پر کردن از بندر خارج شوند

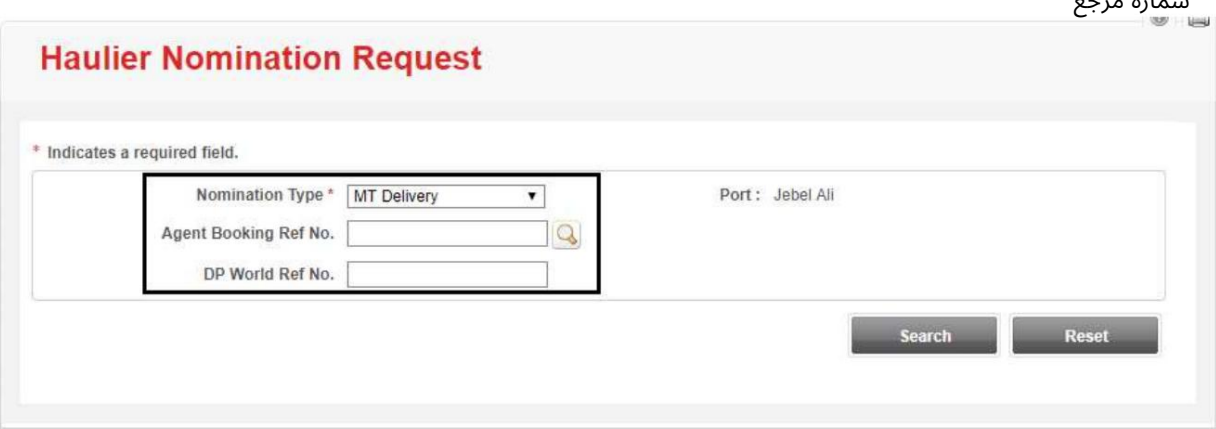

4

-رسید MT(جدید): برای جستجوی کانتینرهای خالی برای بازگرداندن به بندر که در شهر هستند، نوع رسید MTرا به عنوان NEW انتخاب کنید و با استفاده از مرجع رزرو نمایندگی جستجو کنید. شمارهیابا وارد کردنشماره مرجع جهانی DP

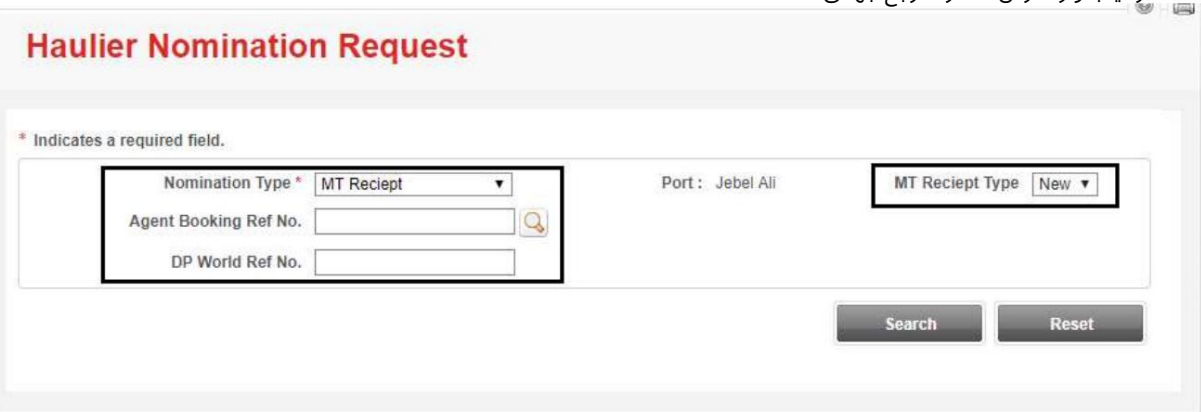

-رسید :MT (Ex-FCL)برای جستجوی کانتینرهای خالی برای بازگرداندن به بندر FCL

تحویل ،FCLنوع رسید MTرا به عنوان FCLسابق انتخاب کنید و با استفاده از شماره ورودی جستجو کنید

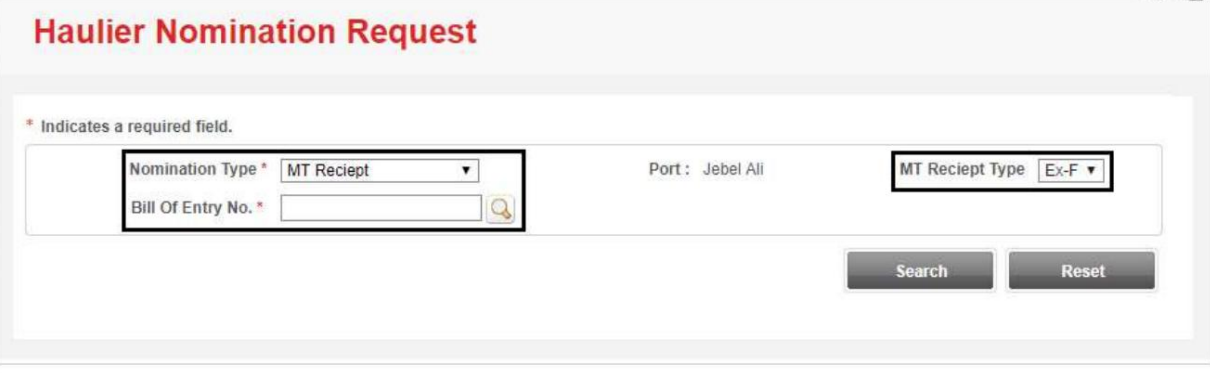

2.جزئیات (های) مورد نیاز را وارد کنید/جستجو کنید و روی جستجو کلیک کنید **Haulier Nomination Request** 

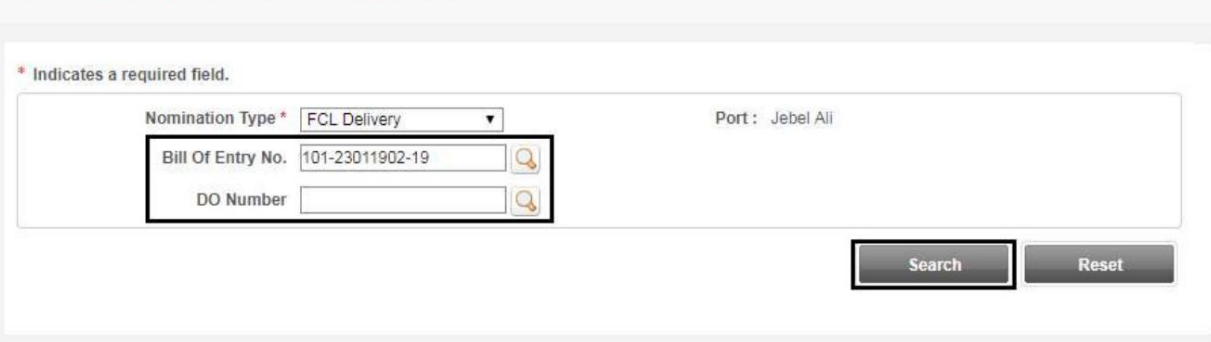

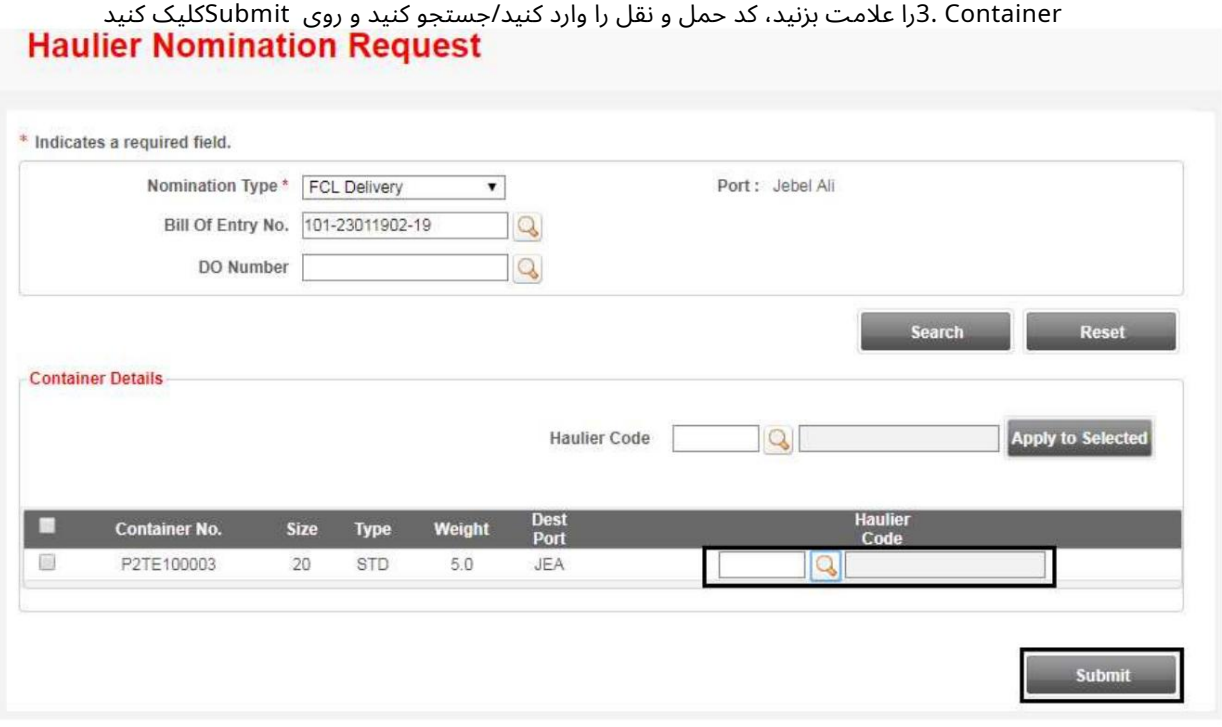

صفحه تایید زیر نمایش داده خواهد شد

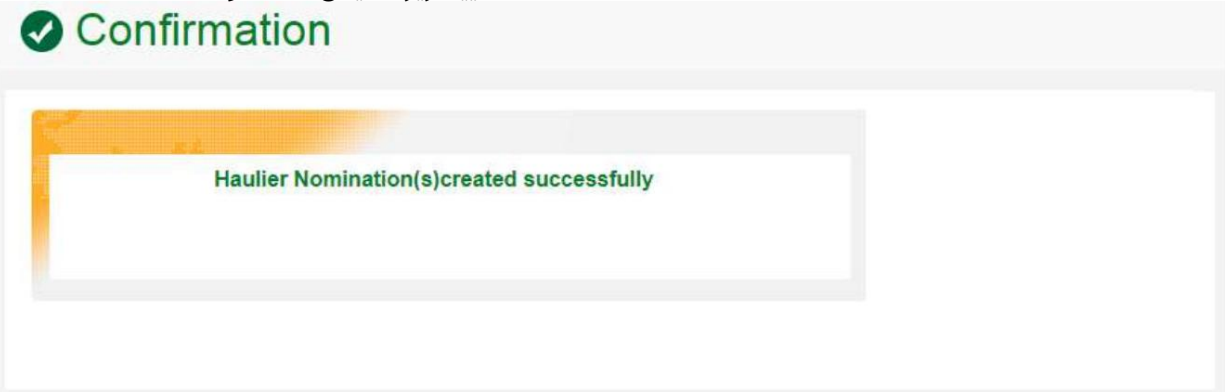

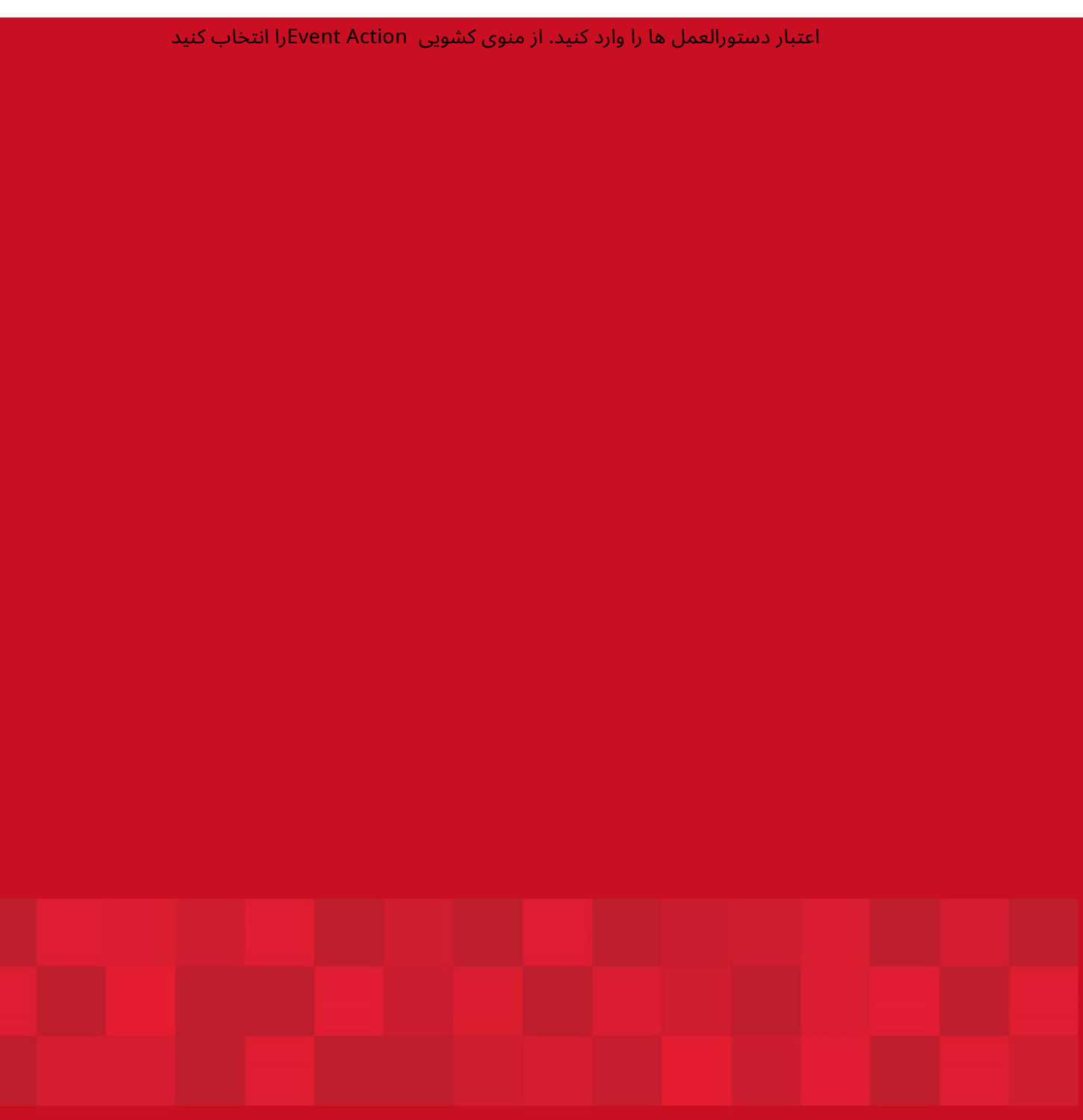

www.dubaitrade.ae